# **Uputstvo za preuzimanje instalacije studentske verzije softvera**

## **Creo PARAMETRIC 5.0**

# **Pripremio: Doc. dr Goran Mladenović**

U nastavku se daje uputstvo za otvaranje naloga na zvaničnom sajtu PTC (*Parametric Technology Corporation*) čime je omogućeno instaliranje besplatne licence softvera PTC Creo 5.0. Preuzimanje instalacije je omogućeno kroz sledeće korake:

## **1. U INTERNET PRETRAŽIVAČU UNETI SLEDEĆI LINK**

http://www.ptc.com/academic-program/products/free-software/creo-college-download

U formi koja će se pojaviti na ekranu uneti podatke, a kao što je prikazano na slici 1.

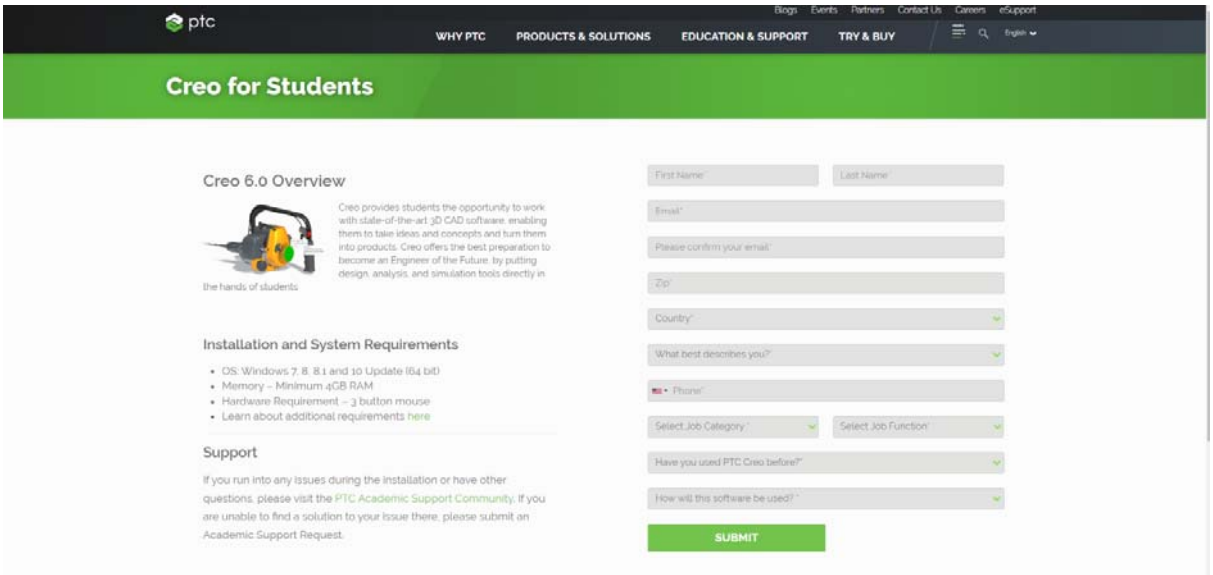

*Slika 1 – Forma za unos podataka*

Pokretanjem opcije *SUBMIT* vrši se potvrda prethodno unetih podataka, a dalje je omogućeno preuzimanje softvera opcijom *INSTALL NOW*, slika 2.

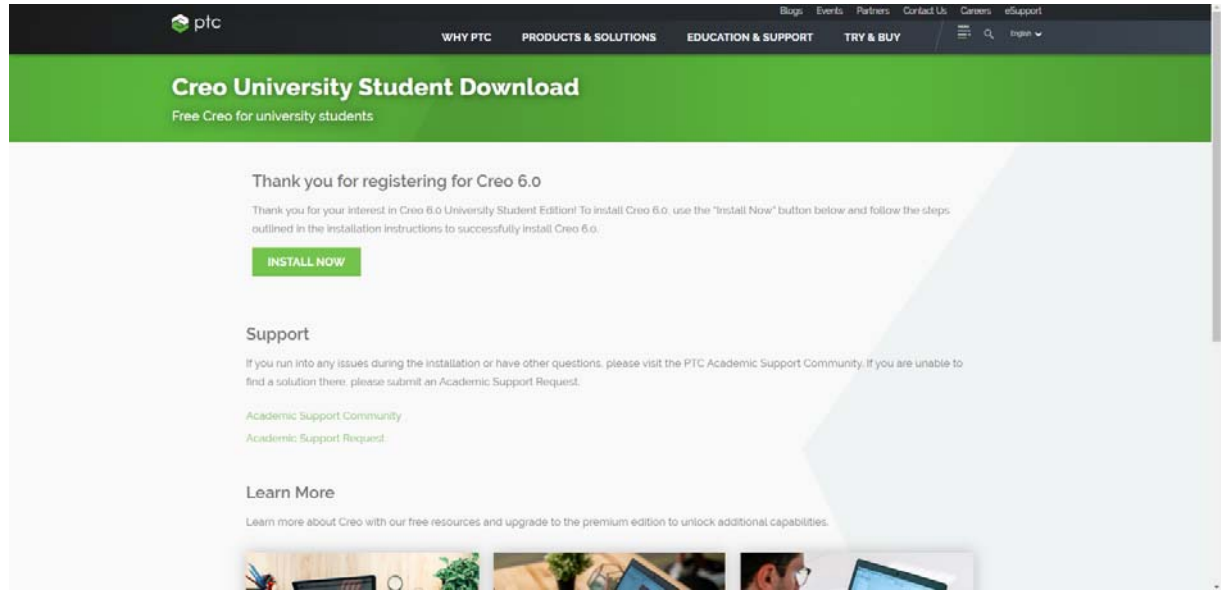

*Slika 2 – Forma za pokretanje DOWNLOAD opcije*

Dalje se otvara prozor sa uputstvom za instalaciju i dalju registraciju, tj formiranje *USER ACCOUNT*‐a, slika 3.

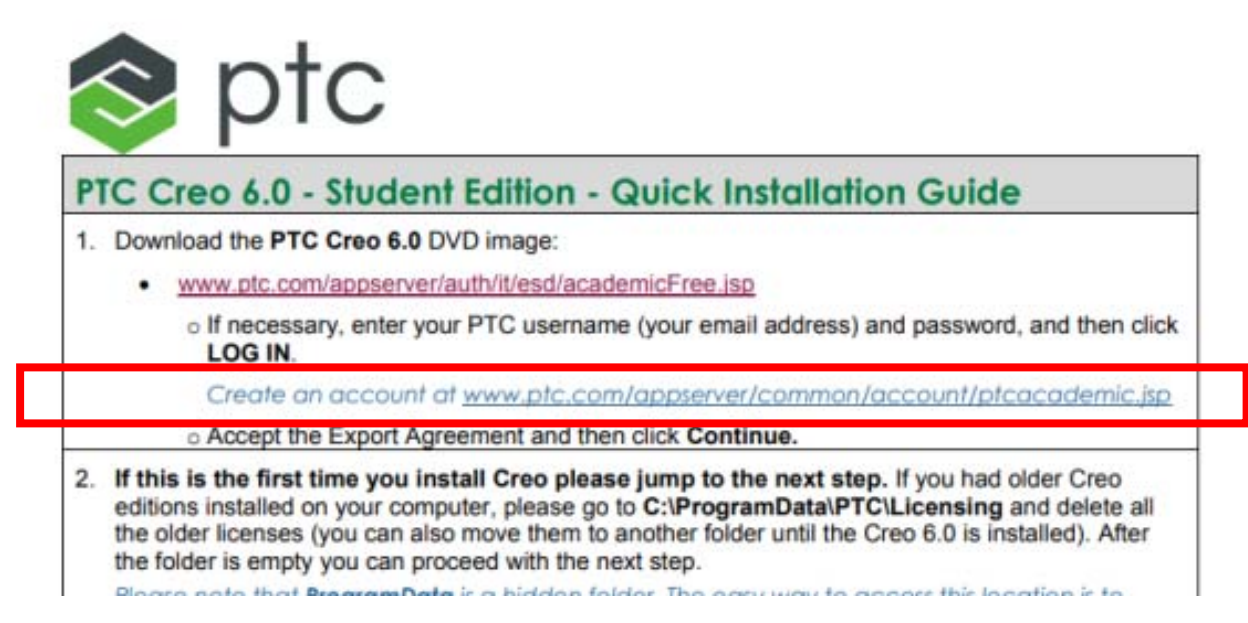

*Slika 3 – Forma za izbor linka za kreiranje naloga*

Dalje je potrebno ponovo uneti lične podatke na formi prikazanoj na slici 4. Unošenje podataka je identično kao i na samom početku (prikazanom na slici 1) gde sva polja označena sa \* moraju biti popunjena. Na kraju je potrebno izabrati opciju *CREATE ACCOUNT.*

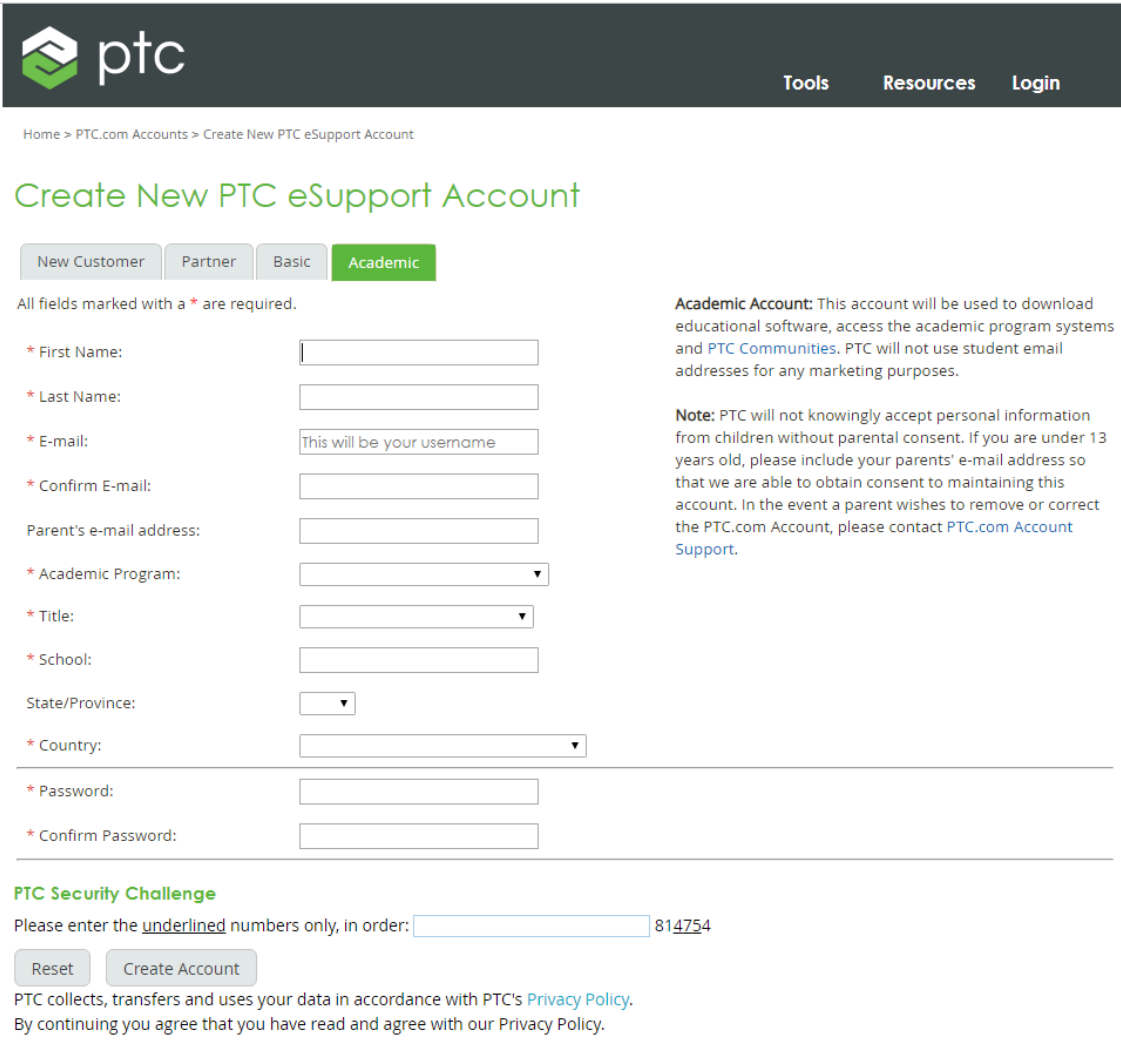

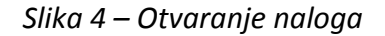

### **2. PREUZIMANJE SOFTVERA**

Povratkom na stranicu za preuzimanje softvera potrebno je uneti svoje korisničke podatke (**USER NAME** i **PASSWORD**) i izabrati opciju **Log In**, slika 5.

Uputstvo za preuzimanje instalacije studentske verzije softvera Creo PARAMETRIC 5.0

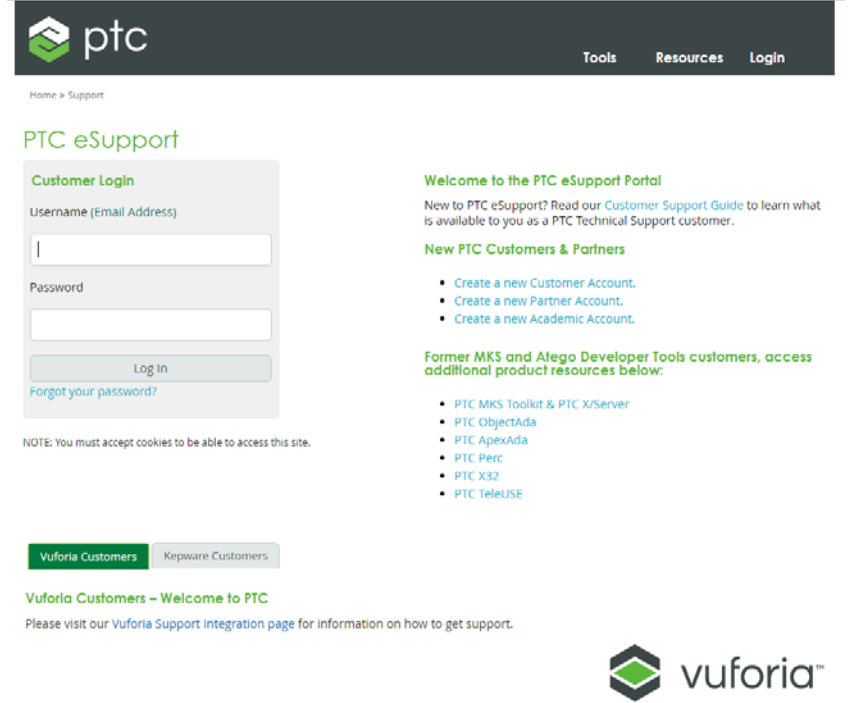

*Slika 5 – Forma za preuzimanje*

Nakon prijave otvara se nova stranica na kojoj je potrebno označiti polje na samom dnu stranice i potvrditi opcijom *CONTINUE*, slika 6.

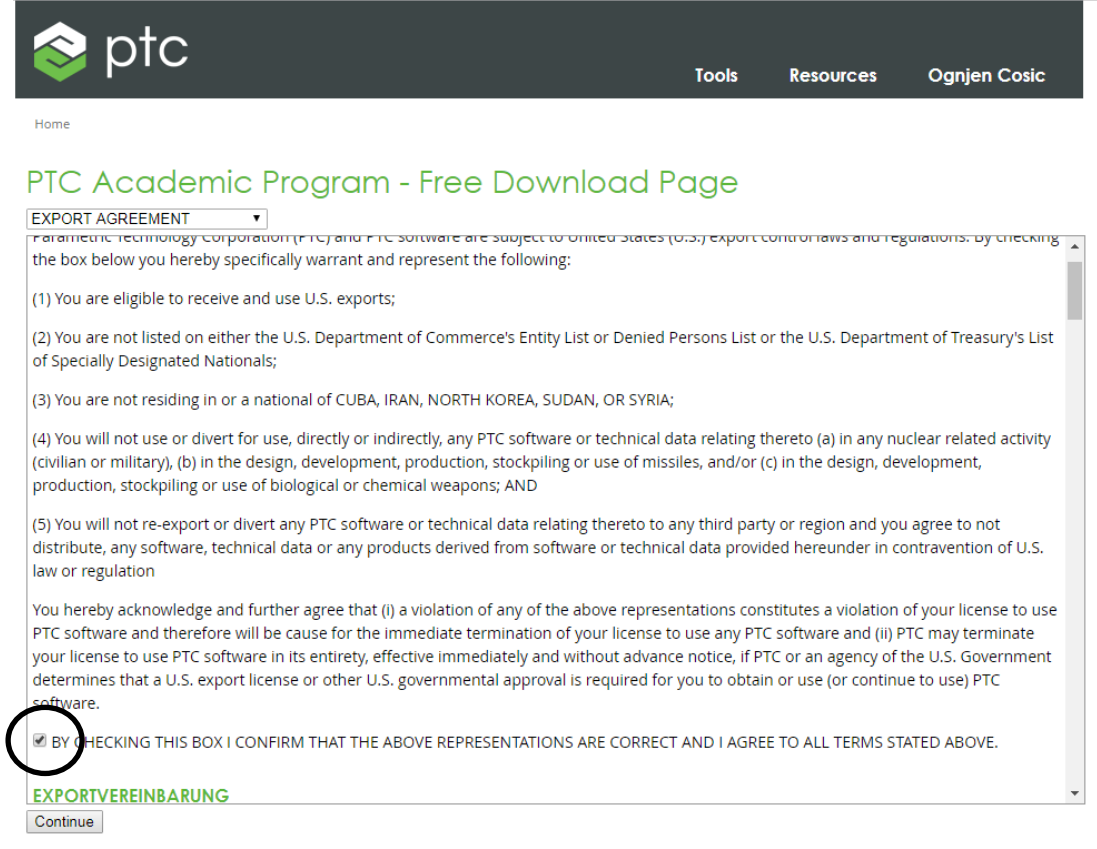

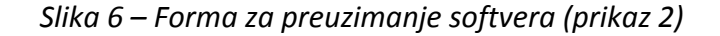

### **3. IZBOR INSTALACIJE I PROCES DOWNLOAD‐A**

Na osnovu prethodno sprovedene procedure omogućen je izbor instalacije softvera, a u zavisnosti od operativnog sistema koji je instaliran na vašem računaru, slika 7. Preporučuje se download verzije **Creo 5.0 HTTPS**.

| Home                     |                                                                     |              |  |  |
|--------------------------|---------------------------------------------------------------------|--------------|--|--|
|                          |                                                                     |              |  |  |
|                          | PTC Academic Program - Free Download Page                           |              |  |  |
|                          | Please find below the download links to the available applications. |              |  |  |
|                          | Note: Here are the Minimum System Requirements to run Creo.         |              |  |  |
|                          |                                                                     |              |  |  |
| Creo 6.0                 |                                                                     |              |  |  |
| Win 64 DVD (3.953 GB)    | Download Manager                                                    | <b>HTTPS</b> |  |  |
| HelpCenter (1.709 GB)    | Download Manager                                                    | <b>HTTPS</b> |  |  |
| Creo 5.0                 |                                                                     |              |  |  |
| Win 64 DVD (3.989 GB)    | Download Manager                                                    | <b>HTTPS</b> |  |  |
| HelpCenter (1.576 GB)    | Download Manager                                                    | <b>HTTPS</b> |  |  |
| Creo 4.0                 |                                                                     |              |  |  |
| Win 64 DVD (4.101 GB)    | <b>Download Manager</b>                                             | <b>HTTPS</b> |  |  |
| HelpCenter (1.465 GB)    | <b>Download Manager</b>                                             | <b>HTTPS</b> |  |  |
| Creo 3.0                 |                                                                     |              |  |  |
| Win 32 DVD (3.555 GB)    | Download Manager                                                    | <b>HTTPS</b> |  |  |
| Win 64 DVD (3.795 GB)    | Download Manager                                                    | <b>HTTPS</b> |  |  |
| HelpCenter (1.215 GB)    | Download Manager                                                    | <b>HTTPS</b> |  |  |
| <b>Mathcad Prime 5.0</b> |                                                                     |              |  |  |
| DVD (812.196 MB)         | Download Manager                                                    | <b>HTTPS</b> |  |  |
| Mathcad Prime 4.0        |                                                                     |              |  |  |
| DVD (1.096 GB)           | <b>Download Manager</b>                                             | <b>HTTPS</b> |  |  |
| Creo Illustrate 6.0      |                                                                     |              |  |  |
|                          |                                                                     |              |  |  |

*Slika 7 – Preuzimanje instalacije*